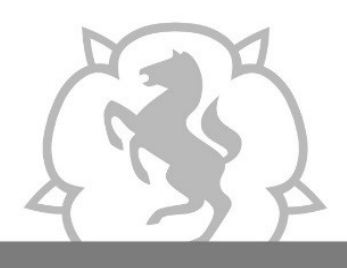

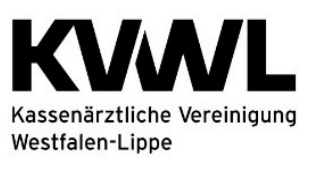

# **Inhalt**

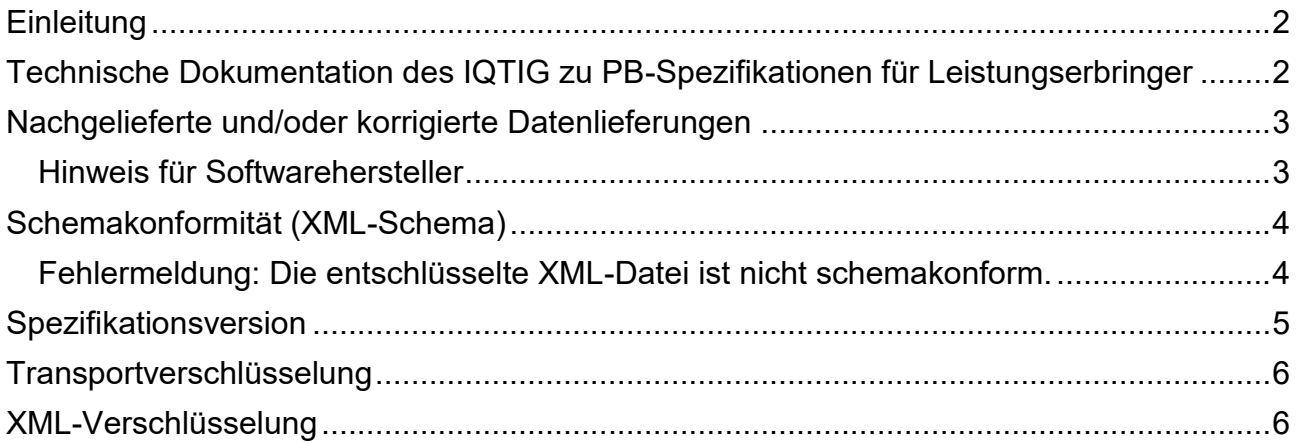

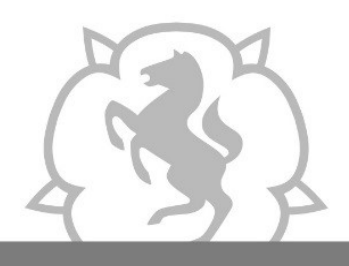

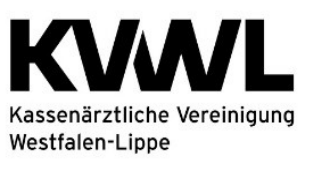

# <span id="page-1-0"></span>**Einleitung**

Sehr geehrte Damen und Herren,

dieser technische Leitfaden soll eine Hilfe sein für Sie als Praxis und dem Softwarehersteller Ihrer Dokumentationssoftware. Dieser Leitfaden kann Ihnen am besten helfen, wenn Sie ihn Ihrem Softwarehersteller zur Verfügung stellen und die für Sie relevanten Punkte gemeinsam mit ihm bearbeiten.

An mehreren Stellen im Leitfaden nehmen wir Bezug auf die technische Dokumentation des IQTIG zu PB-Spezifikationen für Leistungserbringer. Wo Sie oder Ihr Softwarehersteller diese technische Dokumentation finden, haben wir Ihnen unten aufgeschrieben. In diesem Leitfaden sind diese Stellen mit der unten genannten Fundstelle verknüpft, sodass Sie immer schnell dorthin "springen" können.

Wenn Sie auf ein Problem stoßen, das Ihrer Meinung nach in diesem Leitfaden fehlt, melden Sie sich gerne. Schreiben Sie uns eine E-Mail mit der Beschreibung des Problems an [okfe-rl@kvwl.de.](mailto:okfe-rl@kvwl.de) Wir prüfen gerne, ob wir eine Lösung für das Problem kennen und diese in den Leitfaden aufnehmen können.

Vielen Dank! Ihre Datenannahmestelle der KVWL

### <span id="page-1-1"></span>**Technische Dokumentation des IQTIG zu PB-Spezifikationen für Leistungserbringer**

Die technische Dokumentation des IQTIG zu PB-Spezifikationen für Leistungserbringer (TechDok\_LE\_XML) finden Sie auf der Internetseite des IQTIG unter [https://iqtig.org](https://iqtig.org/)

- $\rightarrow$  Spezifikation
- **→** Spezifikationen für die Programmbeurteilungen (PB) der oKFE-RL
- (die jeweils aktuelle Spezifikation auswählen, wenn nicht vorausgewählt)
- → Komplettdownload der PB-Spezifikationen der oKFE-RL
- → darin die Datei "TechDok LE XML" in der jeweils aktuellen Fassung

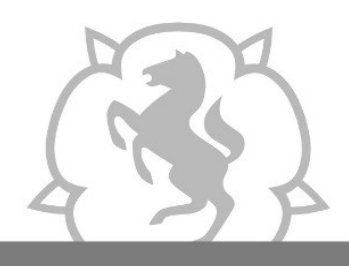

![](_page_2_Picture_2.jpeg)

## <span id="page-2-0"></span>**Nachgelieferte und/oder korrigierte Datenlieferungen**

Im Rahmen der Korrekturfrist können Sie Datenlieferungen bis zum 15.03. des auf das Erfassungsjahr folgenden Jahres einreichen. Dies sind in der Regel Korrekturen bereits gelieferter Daten. Dies können aber auch Neumeldungen sein.

Führen Sie hierzu einen Datenexport aus Ihrer Dokumentationssoftware heraus durch und laden Sie sie im Mitgliederportal hoch. Konsultieren Sie ggf. Ihren Softwarehersteller, ob Sie für einen Korrekturdatensatz besondere Einstellungen vornehmen müssen.

#### <span id="page-2-1"></span>**Hinweis für Softwarehersteller**

Neue oder nachgelieferte Dateien brauchen nicht besonders gekennzeichnet werden, müssen aber stets eine ungenutzte GUID verwenden.

Korrekturen bereits gelieferter Datensätze muss die Dokumentationssoftware in der Datei jedoch wie folgt kennzeichnen, um von der Bundesauswertungsstelle angenommen zu werden.

- **<case>** behält seine GUID
- <action> erhält den Wert "update"
- **<version>** erhält die nächste Ganzzahl (also mind. 2, ansonsten > die letzteingereichte Versionsnummer)

![](_page_3_Picture_0.jpeg)

![](_page_3_Picture_2.jpeg)

# <span id="page-3-0"></span>**Schemakonformität (XML-Schema)**

Damit die Bundesauswertungsstelle eine Dokumentation verarbeiten kann, muss die Datei einem bestimmten XML-Schema entsprechen.

Das XML-Schema ist in der [technischen Dokumentation des IQTIG zu PB-Spezifikationen](#page-5-0)  [für Leistungserbringer \(TechDok\\_LE\\_XML\)](#page-5-0) im Abschnitt B Kapitel 3 XML-Schema beschrieben.

### <span id="page-3-1"></span>**Fehlermeldung: Die entschlüsselte XML-Datei ist nicht schemakonform.**

Wenn Sie im Datenflussprotokoll einer Datei die folgende Fehlermeldung erhalten:

*ERROR: Die entschlüsselte XML-Datei ist nicht schemakonform. SchemaFile: …*

konnte die Bundesauswertungsstelle Ihre Datei wegen Schemaabweichungen nicht verarbeiten. Bitte gehen Sie in dem Fall wie folgt vor:

- 1. Bitte kontaktieren Sie Ihren Softwarehersteller. Falls ihm die vorliegende Fehlermeldung nicht ausreicht, muss er
	- a. unter Bezugnahme auf die GUID Ihrer fehlerhaften Datei mit den Gesundheitsforen Leipzig (Bundesauwertungsstelle) Kontakt aufnehmen **Kontakt:** Frau Panzer,
		- Tel.: 0341 98988-394, E-Mail: [panzer@gesundheitsforen.net;](mailto:panzer@gesundheitsforen.net)
	- b. dort erfahren, wie die Schemakonformität hergestellt werden kann;
	- c. dies in seinem System korrigieren und bei Ihnen umsetzen.
- 2. Nachdem das Update installiert (oder die Konfiguration vorgenommen) ist, erstellen Sie bitte einen neuen PB-Datenexport und
- 3. laden Sie die neue Datei im Mitgliederportal hoch.

![](_page_4_Picture_0.jpeg)

![](_page_4_Picture_2.jpeg)

### <span id="page-4-0"></span>**Spezifikationsversion**

Es muss die Spezifikationsversion verwendet werden, die auf das Erfassungsjahr zutrifft, in dem die Patientin/der Patient untersucht worden ist bzw. die Leistung erbracht wurde.

Beispiel: Ein Patient, der 2021 untersucht worden ist, muss mit der Spezifikation 2021 exportiert werden.

Weitere Erläuterungen finden Sie in der [technischen Dokumentation des IQTIG zu PB-](#page-5-0)[Spezifikationen für Leistungserbringer \(TechDok\\_LE\\_XML\)](#page-5-0) im Abschnitt B Kapitel 1.2.4 Versionsverwaltung.

![](_page_5_Picture_0.jpeg)

![](_page_5_Picture_2.jpeg)

### <span id="page-5-0"></span>**Transportverschlüsselung**

Eine Transportverschlüsselung benötigen Sie nicht.

Das Einreichen der Dokumentation geschieht über eine gesicherte Verbindung im Mitgliederportal der KVWL. Hierfür ist keine zusätzliche Transportverschlüsselung erforderlich.

Eine Transportverschlüsselung wäre dann erforderlich, wenn Sie die Dokumentation per E-Mail einreichen würden. Allerdings ist dieser Empfangsweg bei uns inaktiv.

# <span id="page-5-1"></span>**XML-Verschlüsselung**

Bitte stellen Sie sicher, dass Ihre Praxisprogramme die richtige Verschlüsselung verwenden:

Die patientenidentifizierenden Daten und die Daten zur Programmbeurteilung müssen mit dem öffentlichen Schlüssel des jeweiligen Zieladressaten verschlüsselt werden. Näheres dazu in der [technischen Dokumentation des IQTIG zu PB-Spezifikationen für Leistungser](#page-5-0)bringer (TechDok LE XML) im Abschnitt A Kapitel 1.3.3 XML-Verschlüsselung.

Die XML-Verschlüsselung muss folgende zwei Datenbereiche umfassen:

### **(/patient)**

wird mit dem Schlüssel der Vertrauensstelle verschlüsselt Pub key Vertrauensstelle QS\_PRODUKTIV.pub

### **(/qs\_data)**

wird mit dem Schlüssel der Bundesauswertungsstelle je Modul verschlüsselt

### Zervixkarzinom:

Pub key Bundesauswertungsstelle GFL ZK PRODUKTIV.pub

Darmkrebs:

### Pub key Bundesauswertungsstelle GFL DK PRODUKTIV.pub

Sie finden die öffentlichen Schlüssel für das Verfahren oKFE auf der Seite des IQTIG unter https://igtig.org in den Rubriken Datenerfassung und Servicedateien in der ZIP-Datei

Öffentliche Schlüssel zur XML-Verschlüsselung (GPacker, XPacker)